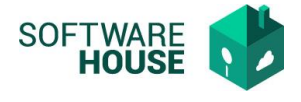

## **Manual Asignación de Firmas Digitales**

En esta funcionalidad se realiza la asociación del usuario de firma con el documento que se va a firmar.

Ruta:

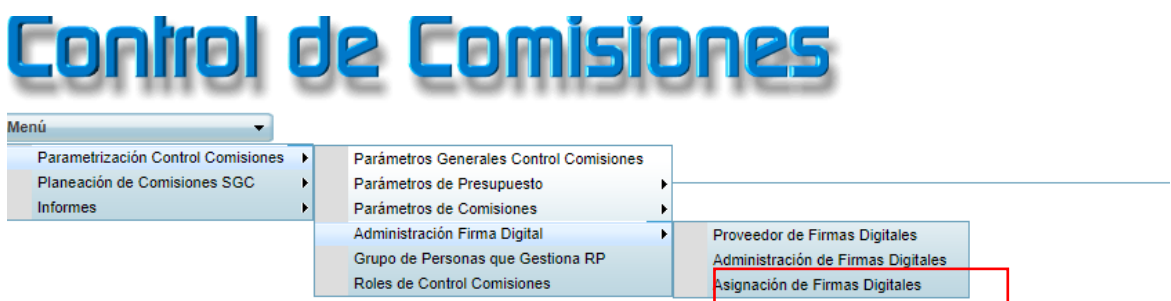

El sistema le presentara la siguiente pantalla:

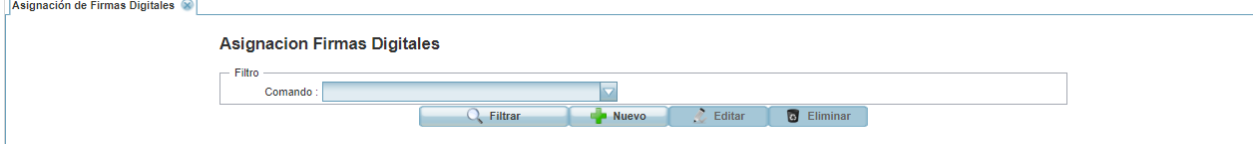

Puede realizar las siguientes funciones:

**Filtrar:** Buscar información en la grilla**.**

**Nuevo**: Crear un nuevo registro.

**Editar**: Modificar los datos de un registro ya existente.

**Eliminar**: Permite eliminar el registro seleccionado.

## **Formulario Nuevo**

**Firma:** Campo para seleccionar el usuario de firma.

**Comando:** Campo para seleccionar el documento o la funcionalidad en donde se ejecutara el proceso.

**Estado**: Campo para indicar si el registro esta activo o inactivo.

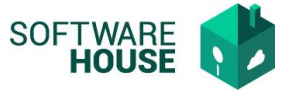

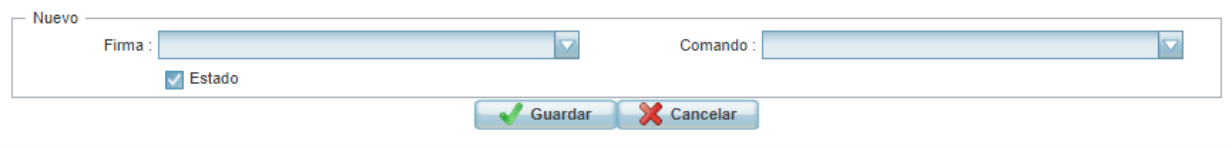